如何升级 i12 的软件到 V26 版本

本文介绍如何升级 i12 的软件到 V26 版本。 版本 2.4.2041.578, 或者更老的版本, 被认为是 老版本,如果客户需要升级到 iSeries2.6.0.6680, 可以根据这个本文操作。

版本 iSeries2.6.0.6680 主要有以下新功能:

1. 支持 TLS1.2

2. 支持连接外部摄像头,使得可以在 SIP 呼叫中提供摄像头视频

注: 如果升级了 iSeries2.6.0.6680, 设备将无法降级回老的版本, 请认真考虑清楚, 再决定是 否升级。

由于老版本和新版本 iSeries2.6.0.6680 之间有不少差别,因此升级会稍微麻烦一点, 并且只 能通过 web 手动升级,无法通过自动部署升级。主要步骤有:

- 1. 升级过渡版本
- 2. 升级 8M.bin 文件

升级过渡版本

- 1. 下载过渡版本,下载路径为: http://download.fanvil.com/Firmware/Release/iSeries/i12middle\_version/2c42MIMGV2\_4 2052\_584T20190724195247.z
- 2. 升级下载的过渡版本:

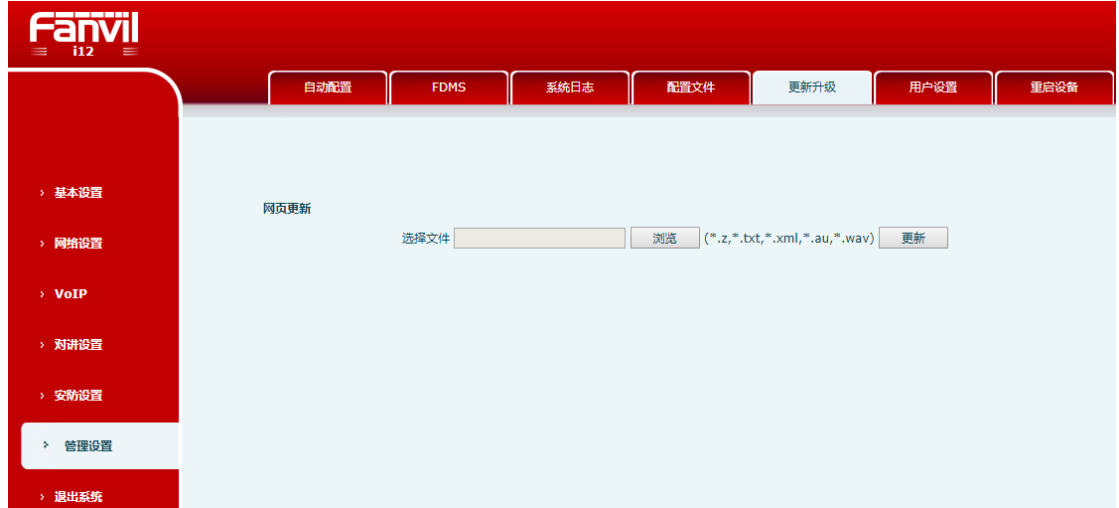

加载之后,设备会自动重启。

## 升级 8M.bin

- 1. 下载 8M.bin 文件,下载路径: [http://download.fanvil.com/Firmware/Release/iSeries/i12middle\\_version/8M.bin](http://download.fanvil.com/Firmware/Release/iSeries/i12middle_version/8M.bin)
- 2. 在 web 界面升级下载的 8M.bin 文件:

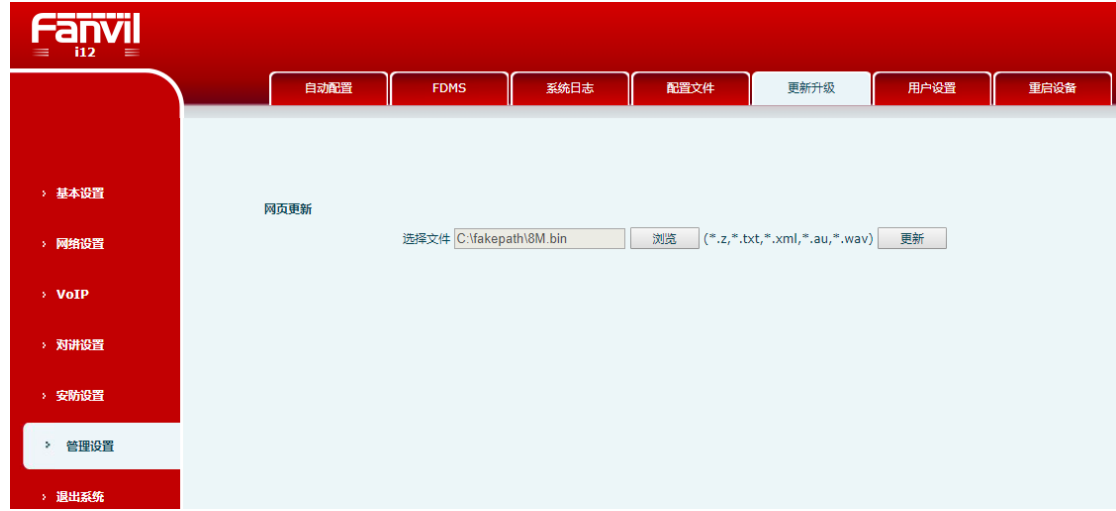

加载完成后,设备会自动重启,并且设备配置将会被恢复出厂。